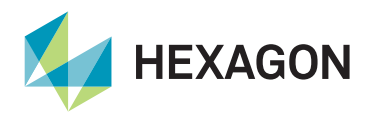

LD8 Setup Quick Guide

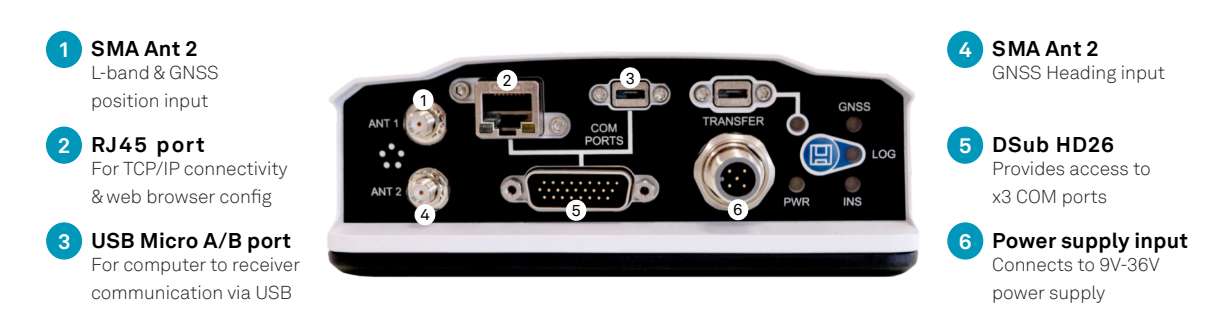

/eripos $\bigcirc$ 

**Equipment required for setup:**

•Powersupply •DSUB HD26 to DB9-Pin cable •Ethernet cable •Antennas and cabling

## **Initial setup**

- Mount the antenna/s. For setups where heading is required: 1.
	- Place the GNSS antennas at the same height. This is required to ensure a consistent heading. If this is not done the heading solution will be noisy, due to each antenna being subject to different amounts of vessel motion.
	- Place both antennas as far from each other as possible. The GNSS heading direction is computed from Ant 1 to Ant 2 (see Figure 1), with the accuracy of the solution largely determined by the distance (or baseline) between both antennas. The larger the baseline, the better the heading precision will be. VERIPOS recommend a minimum baseline of two metres.
	- Antennas should be mounted along the vessel Fwd/Aft centreline, with Ant 2 being the furthest forward antenna.
	- If the main and primary antennas are installed perpendicular to the vessel North, with Ant 1 at the Starboard side and the Ant 2 at the Port side, a correction of approx. +90° would be needed in Quantum to align the GNSS heading to vessel North.
	- Once the GNSS antennas have been mounted following the guidelines listed here, a gyro calibration should be conducted to ensure the best possible heading accuracy. Once initial setup is complete the heading output can then be initiated by sending the command LOG COM1 GPHDTDUALANTENNA ONTIME 1 (COM1 used as example).
- 2. Mount the receiver in a well-ventilated location.
- 3. Connect one end of the antenna cable/s to the GNSS antenna/s and the other end to the antenna connector/s on the receiver.
- 4. Connect the Ethernet cable to a PC or laptop.
- 5. Connect the COM cables to required devices for data transmission.
- 6. Connect the supplied power cable to the PWR input and connect to a power supply.
- 7. Connect the power supply to unit. The PWR LED should illuminate solid green.
- The LD8 is supplied with an IP configuration of 192.168.2.8. Ensure that connecting computer is configured on the same subnet. 8.
- 9. Using the latest version of Explorer, Chrome or Firefox browse to 192.168.2.8 and navigate to **Tools > Terminal**.

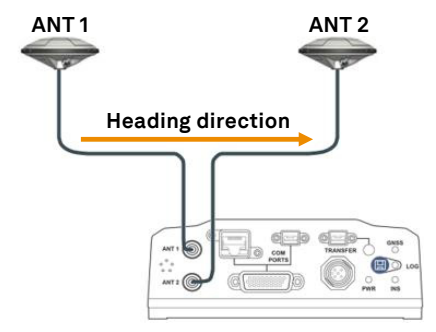

*Figure 1: Heading direction, computed from Ant 1 to Ant 2 Figure 2: LD8 Tools > Terminal page*

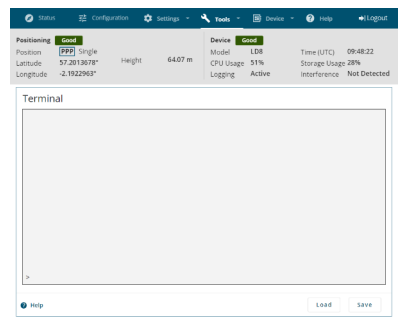

## **Enabling VERIPOS services**

- 1. To use VERIPOS services the LD8 requires an L-band beam connection.
- 2. To track up to three L-band beams simultaneously enter ASSIGNLBANDBEAM AUTO into the terminal.
- 3. Send LOG LBANDTRACKSTAT to verify that beams are being tracked successfully. Any three VERIPOS beams ("25E", "IOR", "143.5E", "98W", "AORW") should be present in the echoed output.
- 4. Once the LD8 has established an L-band beam connection it can be enabled for use. If the unit ID is not known use the terminal to send the command LOG VERIPOSINFO. An output similar to the below will be echoed (unit ID location highlighted):
- 5. Email VERIPOS Support (support@veripos.com) and specify the unit ID, vessel name, services required and vessel SAL number. VERIPOSINFO WCOM1 0 66.5 FINESTEERING 2040 378378.140 03008020 2bd7 14970 <123456 UNASSIGNED 80000733 ""
- 6. To verify unit is enabled, enter the command LOG VERIPOSSTATUSA. An "ENABLE" status should be noted in the terminal output: VERIPOSSTATUSA, WCOM1, 0,67.0, FINESTEERING, 2040, 375008.267, 02008020, 0719, 14970;ENABLE, LOCKED\*0d439ce3

## Contact Hexagon | VERIPOS

For further guidance, download the *LD8 Installation Manual* and the *LD8 Operations Manual* from [www.veripos.com](https://veripos.com/support/technical-documents) Alternatively, for expert 24/7 advice via phone or email, raise a request for assistance via support@veripos.com.